## Turn on Third-Party Sharing

We'll automatically send your files to your supported third-party results website when you upload to Live for Clubs.

To get started, go to your Live for Clubs manager page:

<https://my.acbl.org/club-results-manager>

Click the button for "Third-party Sharing".

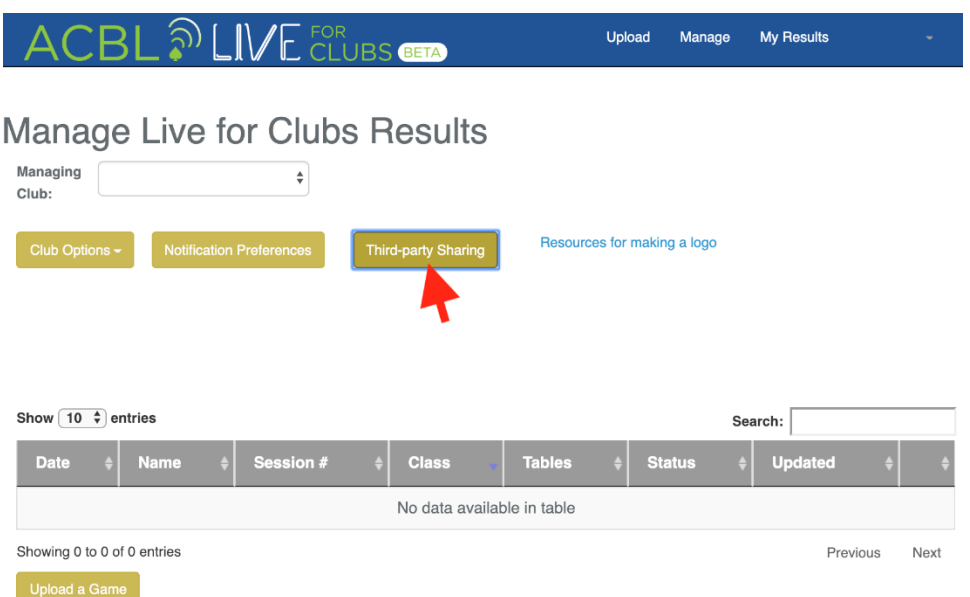

Check the box next to each website with which you would like to share game results.

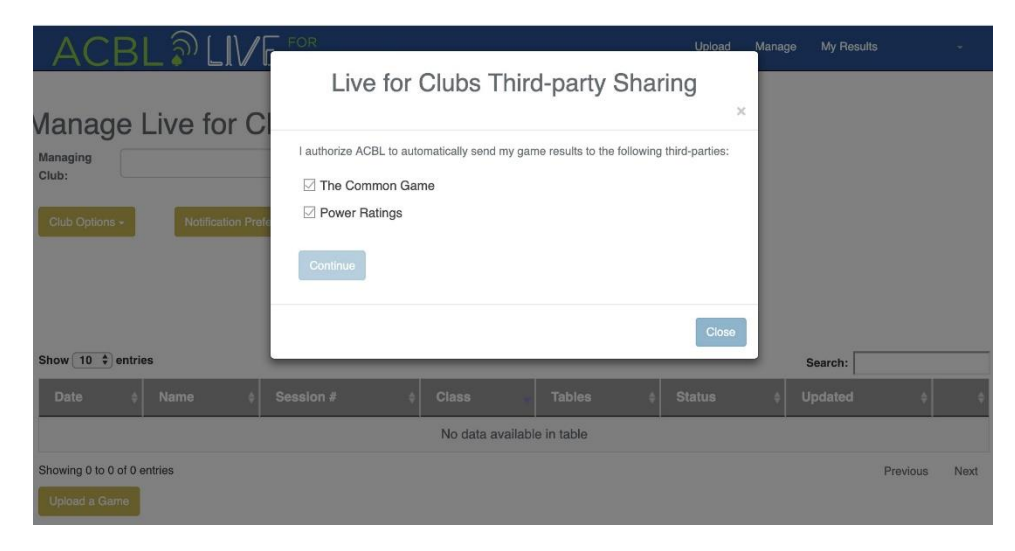

Click the "Continue" button.